## INSTRUCTIONS FOR LOGGING INTO THE WILD ONES MEMBER‐ONLY SECTION

- 1. Go to the www.wildones.org page.
- 2. Click on the Member Login button

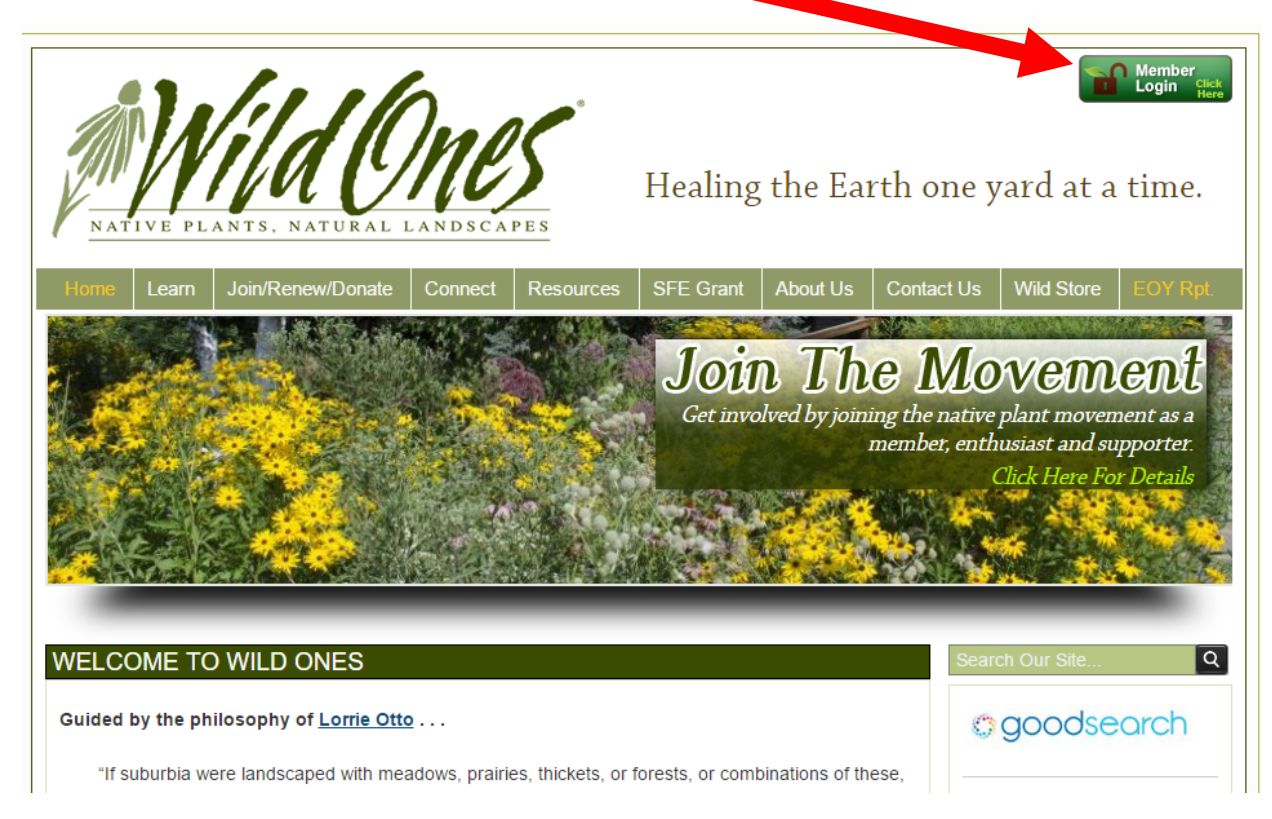

## If you don't see this button, use the following address:

www.wildones.org/members/

## 3. This link will take to you the Member Login page:

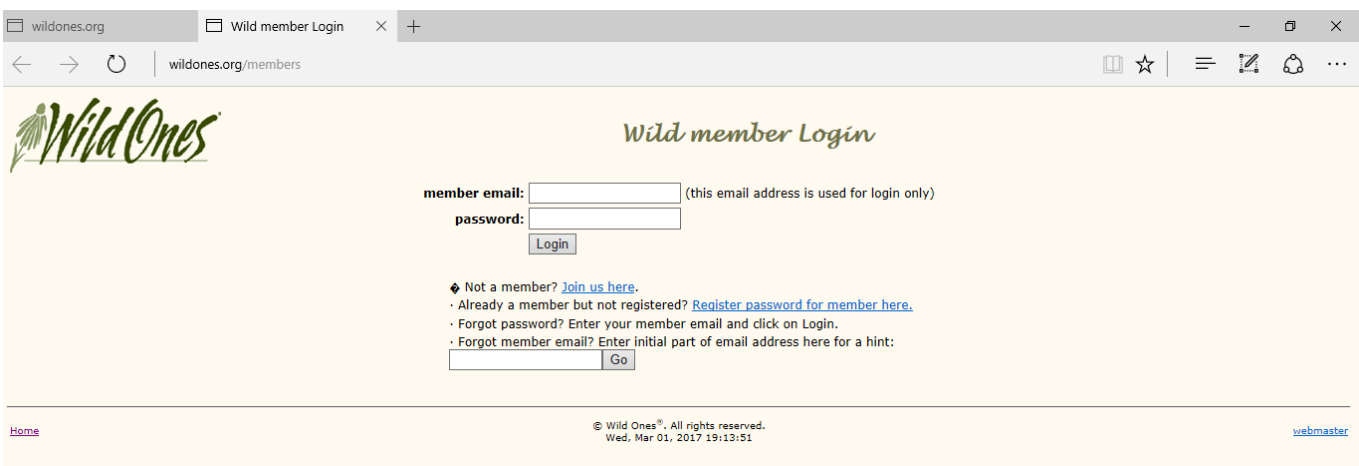

4. Enter the email address that Wild Ones has on file for you OR if you have logged in before, use that email address.

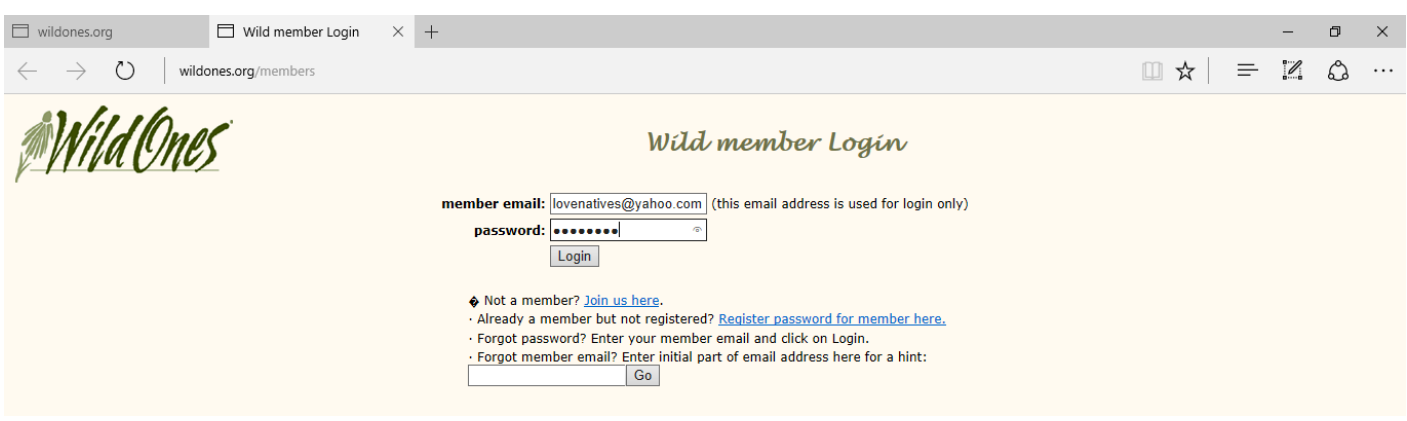

5. If you get an error message, "no such member", please read the instructions below. For example, if you are a member but have not registered for the member only section, click on the link "Register password for member here."

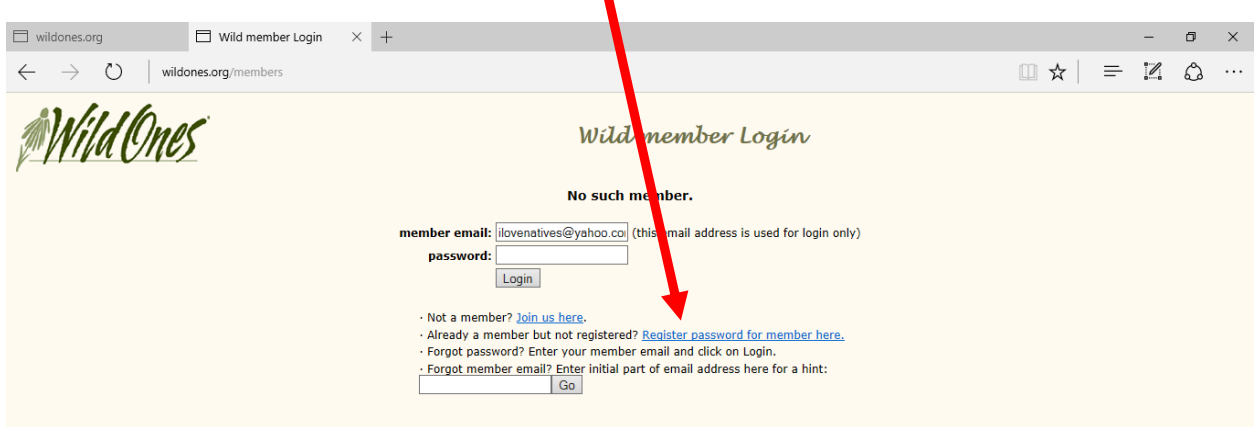

If you know you registered before using this exact same email address, use the "**Forget password? Enter your member email and click on Login**." This function will email you your password to the email address you entered. It must be the same email that the Wild Ones membership database has on record for you.

- 6. If none of these steps for you work, you can email technology@wildones.org to receive your last valid password by email.
- 7. If you would like to access the Journal, go to this link:

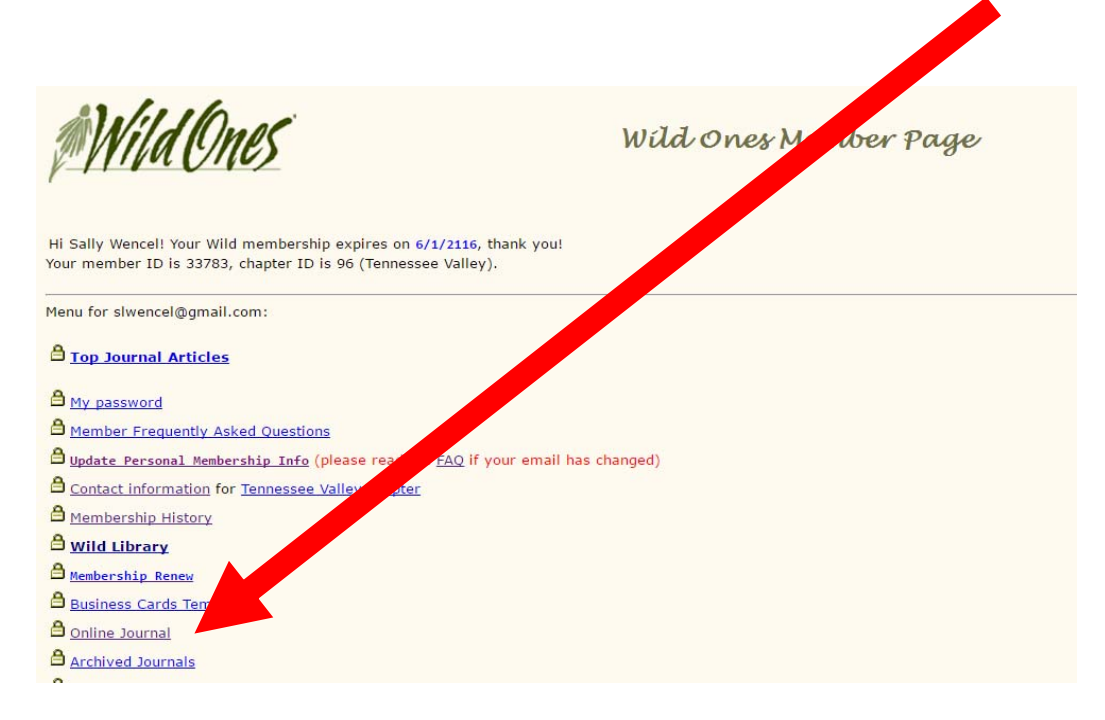